# **controller**

### **Property Summary**

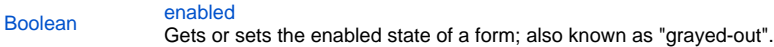

#### **Method Summary**

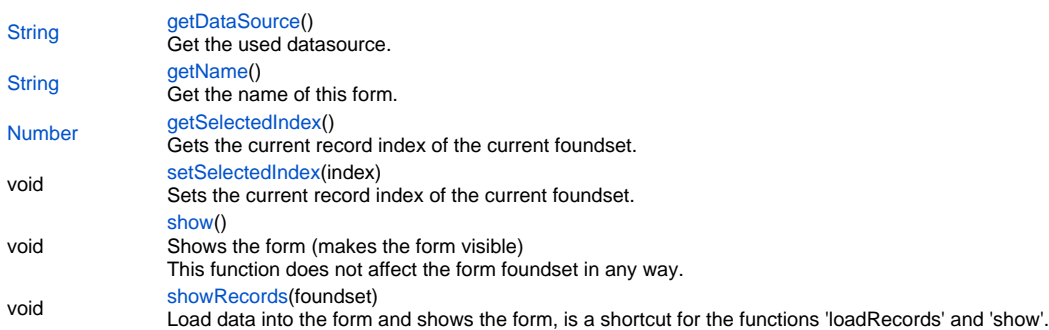

#### **Property Details**

#### <span id="page-0-0"></span>**enabled**

Gets or sets the enabled state of a form; also known as "grayed-out".

#### Notes:

-A disabled element(s) cannot be selected by clicking the form.

-The disabled "grayed" color is dependent on the LAF set in the Servoy Smart Client Application Preferences. **Returns**

#### [Boolean](https://wiki.servoy.com/display/MDOCS/Boolean)

**Sample**

//gets the enabled state of the form var state = forms.customer.controller.enabled; //enables the form for input forms.customer.controller.enabled = true;

#### **Method Details**

<span id="page-0-1"></span>**getDataSource** [String](https://wiki.servoy.com/display/MDOCS/String) **getDataSource** () Get the used datasource. **Returns**

[String](https://wiki.servoy.com/display/MDOCS/String) - the datasource **Sample**

var dataSource = forms.customer.controller.getDataSource();

#### <span id="page-1-0"></span>**getName**

[String](https://wiki.servoy.com/display/MDOCS/String) **getName** () Get the name of this form. **Returns**

[String](https://wiki.servoy.com/display/MDOCS/String) - the name **Sample**

var formName = forms.customer.controller.getName();

## <span id="page-1-1"></span>**getSelectedIndex**

[Number](https://wiki.servoy.com/display/MDOCS/Number) **getSelectedIndex** () Gets the current record index of the current foundset. **Returns**

[Number](https://wiki.servoy.com/display/MDOCS/Number) - the index

**Sample**

```
//gets the current record index in the current foundset
var current = forms.customer.controller.getSelectedIndex();
//sets the next record in the foundset, will be reflected in UI
forms.customer.controller.setSelectedIndex(current+1);
```
#### <span id="page-1-2"></span>**setSelectedIndex**

void **setSelectedIndex** (index) Sets the current record index of the current foundset. **Parameters**

[{Number}](https://wiki.servoy.com/display/MDOCS/Number) index - the index to select **Returns**

void

**Sample**

//gets the current record index in the current foundset var current = forms.customer.controller.getSelectedIndex(); //sets the next record in the foundset, will be reflected in UI forms.customer.controller.setSelectedIndex(current+1);

#### <span id="page-1-3"></span>**show**

void **show** () Shows the form (makes the form visible) This function does not affect the form foundset in any way. **Returns**

#### void **Sample**

```
// show the form in the current window/dialog
forms.customer.controller.show();
// show the form in newly created named modal dialog
var w = application.createWindow("mydialog", JSWindow.MODAL_DIALOG);
forms.customer.controller.show(w);
// show the form in an existing window/dialog
var w = application.getWindow("mydialog"); // use null name for main app. window
forms.customer.controller.show(w);
// or forms.customer.controller.show("mydialog");
//show the form in the main window
//forms.customer.controller.show(null);
```
void **showRecords** (foundset) Load data into the form and shows the form, is a shortcut for the functions 'loadRecords' and 'show'. **Parameters**

[{JSFoundSet}](https://wiki.servoy.com/display/MDOCS/JSFoundSet) foundset - the foundset to load before showing the form.

# **Returns** void

**Sample**

forms.customer.controller.showRecords(foundset); // load foundset & show the form in newly created named modal dialog var w = application.createWindow("mydialog", JSWindow.MODAL\_DIALOG); forms.customer.controller.showRecords(foundset, w); // load foundset & show the form in an existing window/dialog var w = application.getWindow("mydialog"); // use null name for main app. window forms.customer.controller.showRecords(foundset, w); //forms.customer.controller.showRecords(foundset, "mydialog");